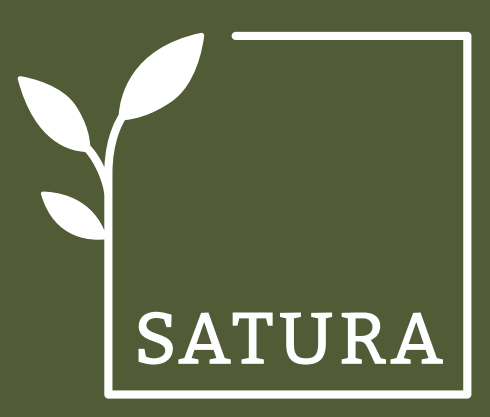

# KURZANLEITUNG **INSTALLATION KAMERA**

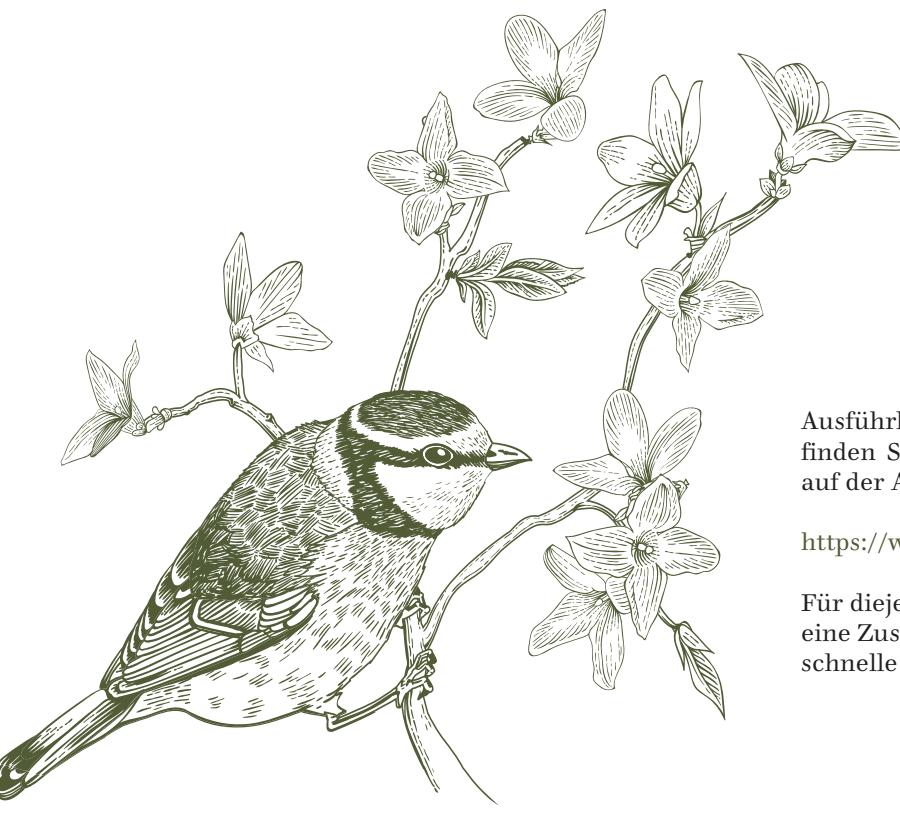

Ausführliche Hinweise zur Installation und Bedienung nden Sie in den Anleitungen der Arlo-Produkte oder auf der Arlo-Webseite.

### https://www.arlo.com/ch/support/

Für diejenigen, die gleich loslegen möchten folgt hier eine Zusammenfassung der benötigten Schritte für eine schnelle Installation der Kamera.

SATURA steht für hochwertige, nachhaltige Produkte, welche die Natur erlebbar machen. Die Produkte werden in den Werkstätten der Stiftung Satis im Einklang mit Natur und Mensch von Hand hergestellt.

Die Rohstoffe, die für dieses Produkt verwendet werden, garantieren eine umwelt- und ressourcenschonende Produktion und Langlebigkeit. Mit diesem Produkt unterstützen Sie die Sicherstellung geschützter Arbeitsplätze und leisten einen Beitrag an die Förderung lokaler, nachhaltiger Produktion.

**www.satura.ch**

# **SCHRITT 1**

Richten Sie ein Benutzerkonto auf der Arlo-Webseite ein. Damit haben Sie Zugriff auf die Geräte und können Konfigurationen vornehmen, Einstellungen bearbeiten und natürlich Filme abrufen, sowie Livebilder einsehen. Über folgenden Link gelangen Sie zur Registrierung, bzw. zu Ihrem Benutzerkonto:

#### https://my.arlo.com/

Wir empfehlen Ihnen auch den Download der Arlo-App. Mit dieser haben Sie von allen mobilen Geräten direkten Zugriff auf Ihre Kamera.

### **SCHRITT 2**

Verbinden Sie die Basisstation mit einem Ethernetkabel mit Ihrem Internetrouter und danach schliessen Sie das Gerät mit dem Netzteil an eine Steckdose an.

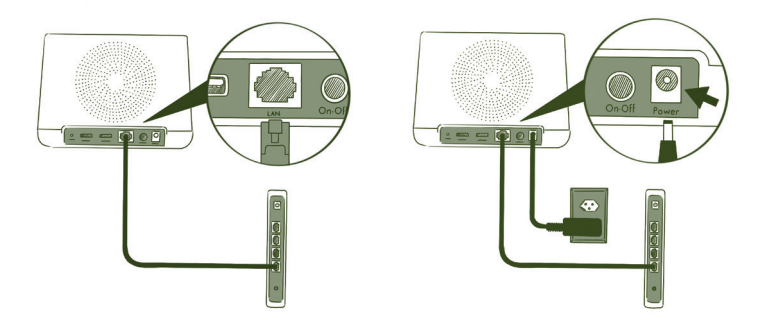

Nun können Sie durch betätigen der On-Off-Taste die Basisstation in Betrieb nehmen. Nach ca. 2 Minuten leuchten die Power-LED und Internet-LED an der Front grün auf.

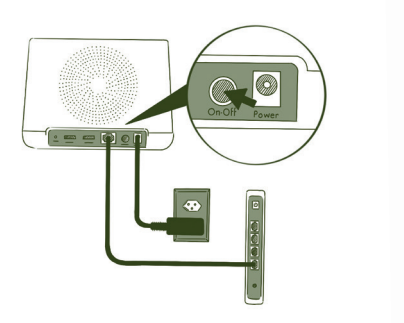

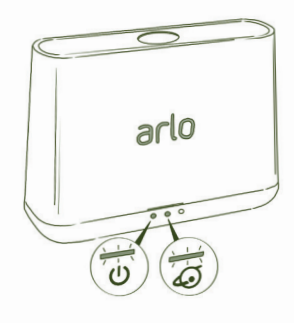

## **SCHRITT 3**

Setzen Sie den Akku ein und schliessen Sie das Gehäuse.

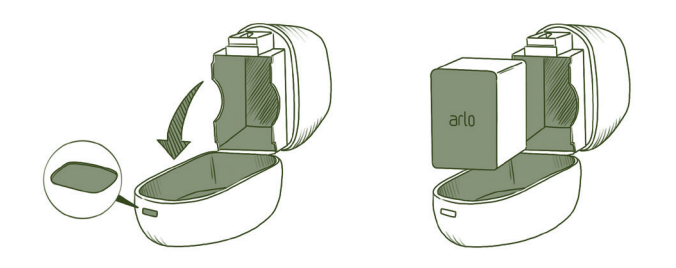

Der Akku sollte werkseitig vollständig aufgeladen sein. Sollte dies nicht der Fall sein, können Sie ihn wie folgt aufladen.

Das Netzteil an eine Steckdose anschliessen und mit der Kamera verbinden. Bitte verwenden Sie nur das Arlo Pro 2 Netzteil und Kabel.

Die Kamera-LED leuchtet blau wenn der Akku vollständig geladen ist.

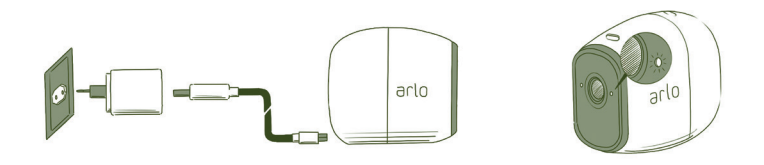

## **SCHRITT 4**

Synchronisieren Sie nun die Kamera mit der Basisstation. Dafür drücken Sie die Taste «SYNC» an der Basisstation für ca. 2 Sekunden und lassen die Taste wieder los. Warten Sie bis die Sync-LED grün blinkt.

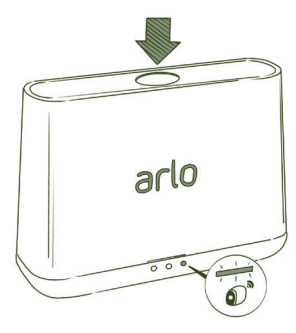

## **SCHRITT 5**

Drücken Sie nun die «SYNC»-Taste an der Kamera für ca. 2 Sekunden und lassen die Taste wieder los. Die blaue LED blinkt langsam wenn der Synchronisationsprozess beginnt.

Die blaue LED blinkt schnell wenn die Synchronisierung erfolgreich beendet ist.

Blinkt die LED gelb, war die Synchronisierung nicht erfolgreich. Wiederholen Sie dann einfach den Prozess beginnend ab Schritt 4.

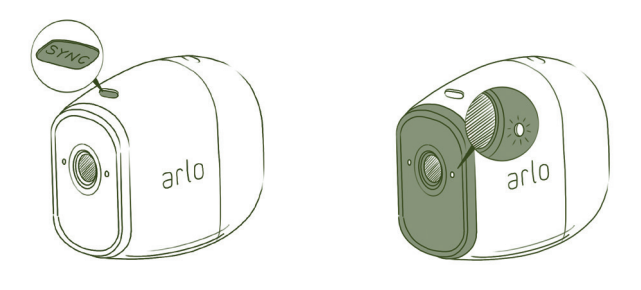

Ihre Kamera ist nun eingerichtet. Über Ihr Benutzerkonto können Sie nun Einstellungen vornehmen oder den Live-View-Modus nutzen.

Detaillierte Angaben zur Benutzung der Arlo-Produkte finden Sie in den Anleitungen oder auf der Arlo-Webseite.

#### **WIR WÜNSCHEN VIEL VERGNÜGEN BEIM BEOBACHTEN!**